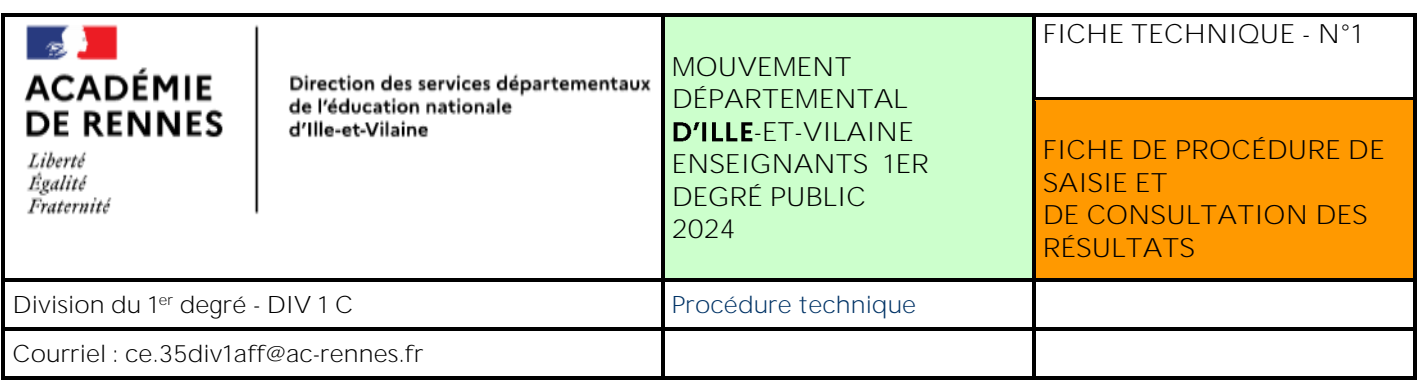

# → Règles générales sur les vœux

- $\rightarrow$ Les vœux sont formulés par ordre préférentiel.
- → Il est possible de formuler jusqu'à 40 **vœux** précis et/ou vœux GROUPE (se reporter à la fiche **technique n°4**)

**→ La saisie des vœux** 

Il appartient à chaque enseignant de prendre toute disposition nécessaire pour effectuer sa saisie de vœux par **INTERNET.**

Ne pas attendre le dernier jour pour se connecter et éviter, si possible, les mercredis pendant lesquels le réseau s'avère **plus chargé. Aucune participation ne sera prise en compte après la fermeture du serveur.**

La saisie s'effectue depuis I Prof :

Pour accéder à I-PROF vous devez passer par l'Espace Numérique de Travail (ENT) de l'Académie de Rennes. Toutatice est le point d'entrée unique de l'ensemble de vos services et ressources numériques, il est accessible à l'adresse <https://www.toutatice.fr/portail/>

Vous entrez vos identifiants *JE ME CONNECTE*

Puis dans *MES APPLICATIONS* vous sélectionnez I Prof

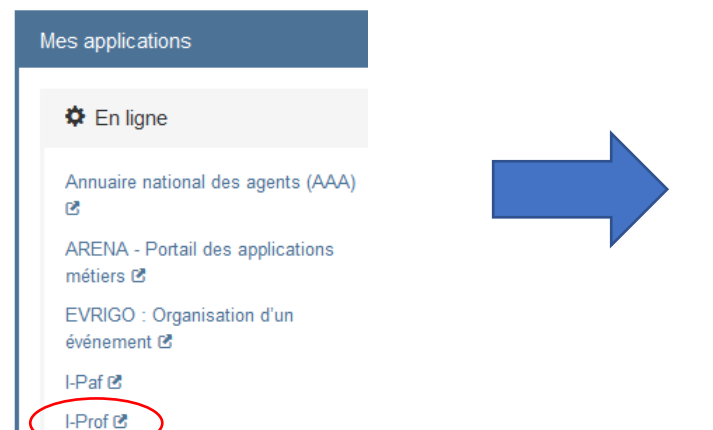

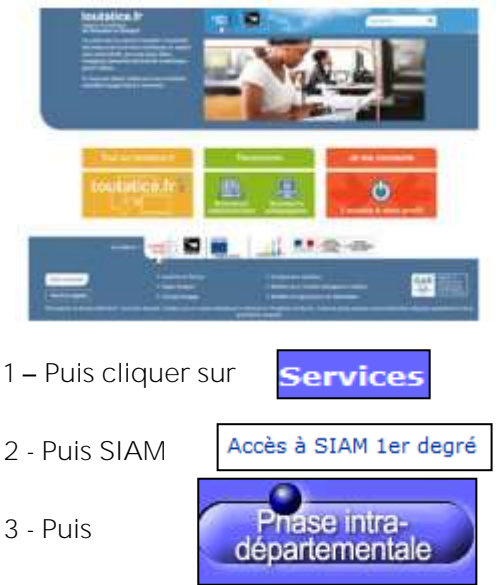

Puis suivre la procédure indiquée.

La présentation générale s'affiche (note de service, accès à votre dossier, consultation des listes de postes, saisie de votre demande de mutation)

NB : Pour les enseignants entrants dans le département, vous devez vous connecter sur I-PROF de votre département et lorsque vous cliquerez sur phase intra départementale, vous serez redirigé(e) automatiquement sur le serveur du département d'Ille et Vilaine.

LE SERVEUR SERA OUVERT **Du jeudi 28 mars 2024 16h Au lundi 15 avril 2024 23h59**

Deux possibilités sont offertes :

- Saisie directe du numéro de poste que vous aurez identifié
- Recherche préalable du numéro de poste par consultation des postes vacants.

DIV 1 C / MVT 2024

#### $\rightarrow$  Consultation – Modification – Annulation totale des vœux

Ces trois opérations peuvent être réalisées tant que la session est ouverte en se connectant à nouveau par internet.

# → La confirmation de saisie de vœux

À compter du **22 avril 2024** après-midi vous pourrez vous reconnecter sur SIAM 1er degré pour consulter votre accusé réception (sans les éléments de barème, sans les bonifications liées aux mesures de carte scolaire, sans les éléments de bonifications sollicitées ex : rapprochements de<br>conjoints, nombre d'enfants à charge...)

Cet accusé de réception validera la participation effective au mouvement et concrétisera les vœux qui ont été formulés et ont pu être modifiés à tout moment jusqu'à la fermeture du serveur. Il est à **conserver et ne doit pas être transmis à la Division du 1er degré.**

Si l'accusé de réception est correct, il est inutile d'envoyer un message de confirmation. En revanche, toute modification éventuelle des vœux, liée à une erreur de saisie devra être communiquée par mail au service DIV1C impérativement sur l'adresse ([ce.35div1aff@ac-rennes.fr\)](mailto:ce.35div1aff@ac-rennes.fr) pour le **30 Avril 2024** au plus tard.

#### La communication des éléments du barème indicatif

A compter du <u>22 mai 2024,</u> vous pourrez vous reconnecter sur SIAM 1<sup>er</sup> degré pour consulter un 2<sup>ème</sup> accusé de réception de demande de mutation avec mention du barème initial.

Le barème initial fera apparaître les éléments de barème complets (ancienneté de fonction, points enfants, ancienneté de poste...) **et** les bonifications et/ou priorités, le cas échéant.

**05 juin 2024 (23h59)** dernier délai, les enseignants pourront formuler, le cas échéant, une demande de correction du barème et/ou d'une priorité et/ou d'une bonification.

Un formulaire de demande sera transmis au moment venu.

Passé ce délai, les barèmes, priorités et bonifications ne sont plus susceptibles d'appel.

A compter du **10 juin 2024 après-midi**, vous pourrez vous reconnecter sur SIAM 1er degré pour consulter un 3ème accusé de réception avec le barème, priorité et bonification **définitifs**.

#### **→ La consultation des résultats**

A compter du **12 juin 2024** après-midi vous pourrez vous reconnecter sur SIAM 1er degré pour consulter les résultats de mutation.

Pour tout problème technique, vous pourrez prendre contact avec la plate-forme d'assistance **informatique via le lien AMIGO accessible sur le portail TOUTATICE.**

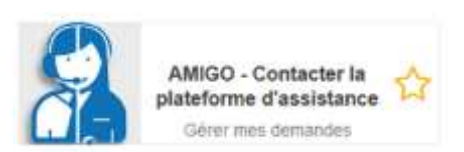

La plateforme d'assistance informatique est à la disposition de l'ensemble des personnels de l'académie de Rennes pour répondre aux demandes liées à l'informatique dans la pratique professionnelle. Les moyens pour la contacter sont :

- le Formulaire en ligne : [http://assistance.ac-rennes.fr](http://assistance.ac-rennes.fr/)

- l'adresse électronique : [assistance@ac-rennes.fr](mailto:assistance@ac-rennes.fr)

- le téléphone : **08 09 10 35 00** (réservé en priorité à des problèmes liés aux accès au réseau interne ou à l'internet).

**Accompagnement de la Cellule Mouvement** :

Afin de répondre aux questions des personnels enseignants et de mieux les accompagner dans leurs démarches de mobilité, une cellule mouvement est mise en place à la direction des services départementaux d'Ille et Vilaine.

Vous pouvez contacter cette cellule :

- Par mail ce qui facilite le traitement des demandes et permet une réponse rapide et étayée aux questions formulées aux adresses [ce.35div1aff@ac-rennes.fr](mailto:ce.35div1aff@ac-rennes.fr)
- Par téléphone au 02.99.25.10.42 Du 02/04/2024 au 15/04/2024 (hormis les week-ends) - de 09h00 à 17h00

*A la première connexion le message ci-*C'est sur cette adresse de messagerie que vous seront communiquées les notifications concernant la *mise à disposition des différents accusés de réception (sans barèmes, avec barèmes) et des résultats du Mouvement intra.*

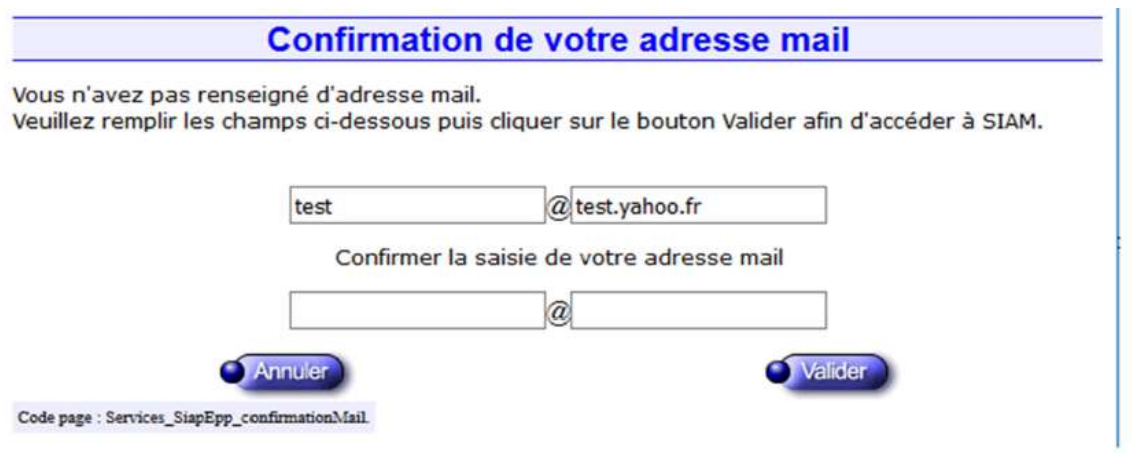

Vous vous trouvez ensuite sur la page d'accueil de l'application MVT1D.

### **Mouvement intra d'ILLE ET VILAINE Accueil**

PROFESSIVE DES

(b) Se déconnecter

Circulaire:

dipartementale **Damies** 

Sur la page d'accueil, vous pouvez :

- Consulter le calendrier des étapes du mouvement,
	- Consulter la circulaire relative au mouvement départemental,
- Consulter les postes publiés au mouvement,
- Saisir vos voeux,
- Saisir des éléments de bonifications
- 
- -<br>Générer vos accusés de réception,<br>- Consulter les résultats du mouvement

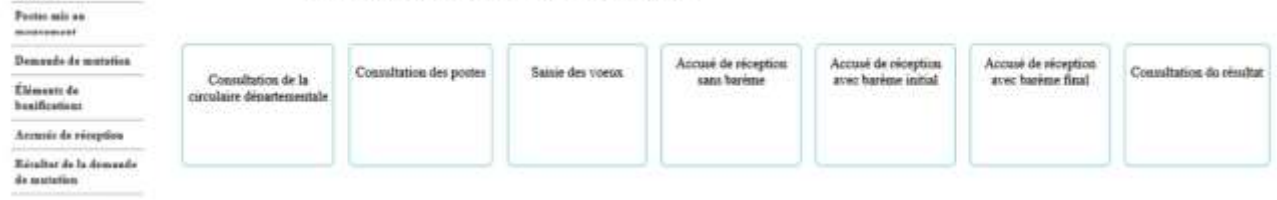

## *Vous pouvez créer votre demande de mutation*

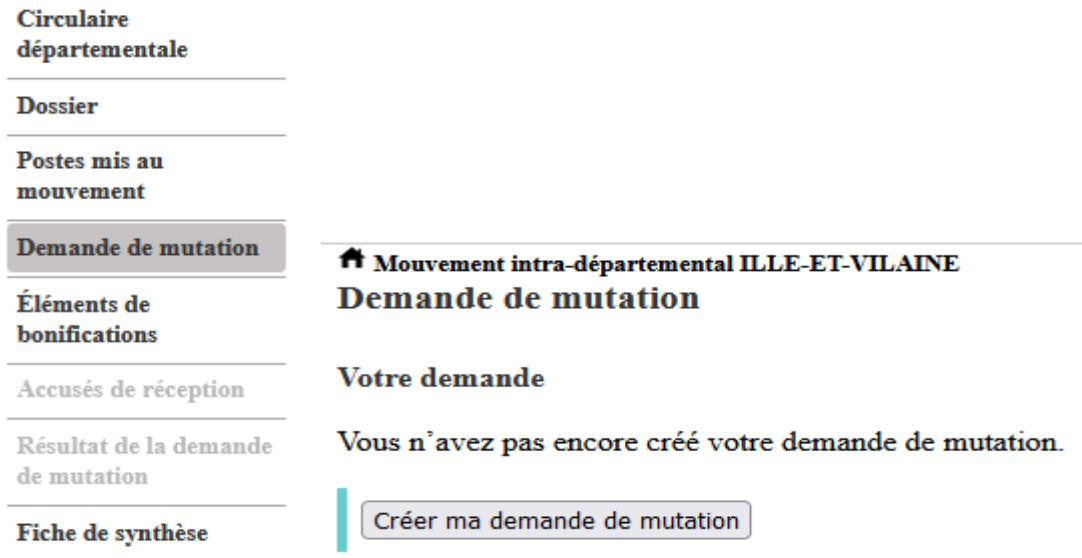

# Puis procéder à la saisie des vœux en suivant la recherche guidée.

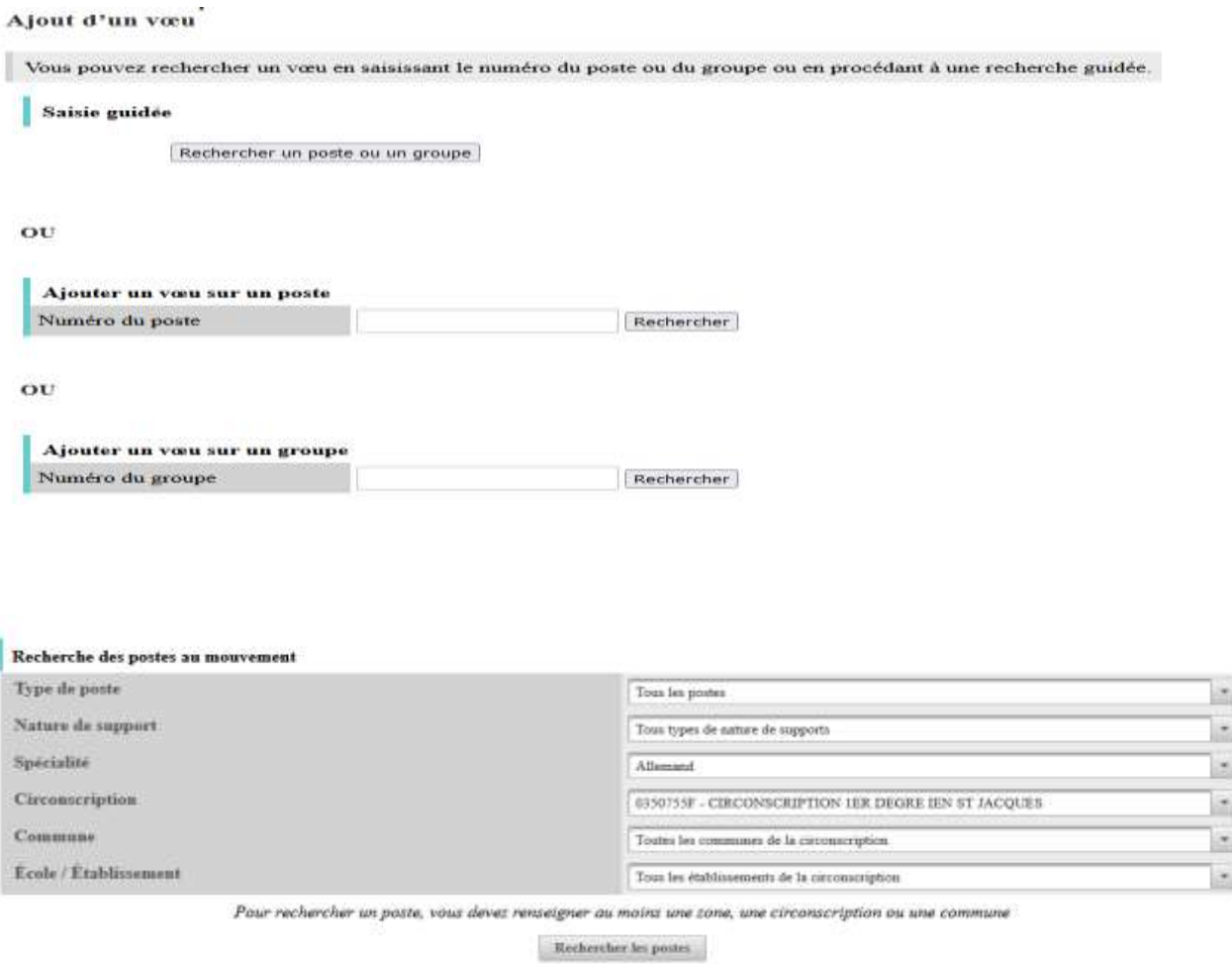

**Pour la formulation des vœux GROUPE se reporter à la FICHE TECHNIQUE 04** - FORMULATION DES VŒUX GROUPE 2024.